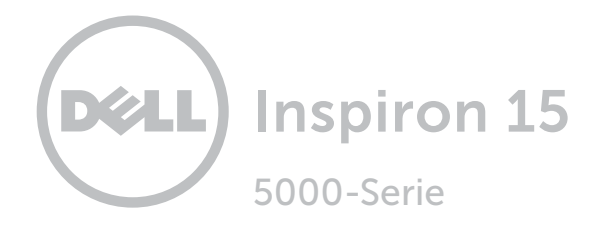

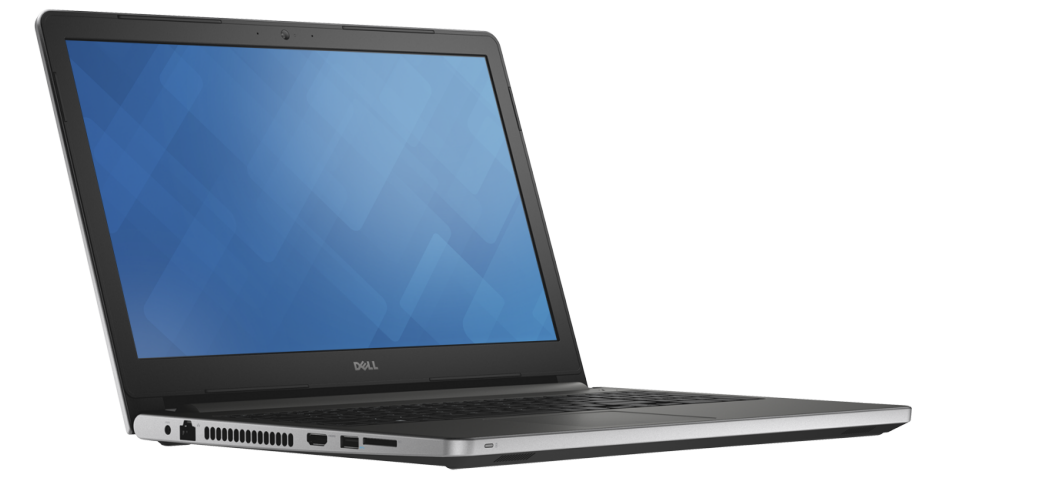

# [Ansichten](#page-1-0)

[Technische Daten](#page-6-0)

Copyright © 2015 Dell Inc. Alle Rechte vorbehalten. Dieses Produkt ist durch US-amerikanische und internationale Urheberrechtsgesetze sowie durch Rechte zum Schutz geistigen Eigentums geschützt. Dell und das Dell Logo sind Marken von Dell Inc. in den USA und/oder anderen Gerichtsbarkeiten. Alle anderen in diesem Dokument genannten Marken und Namen sind gegebenenfalls Marken ihrer jeweiligen Unternehmen.

2015 - 03 Rev. A00 Muster-Modellnummer: P51F | Typ: P51F001/P51F003 Computermodell: Inspiron 15-5558/Inspiron 15-5551

ANMERKUNG: Die Bilder in diesem Dokument können je nach Konfiguration, die Sie bestellt haben, von den Bildern auf Ihrem Computer abweichen.

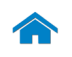

<span id="page-1-0"></span>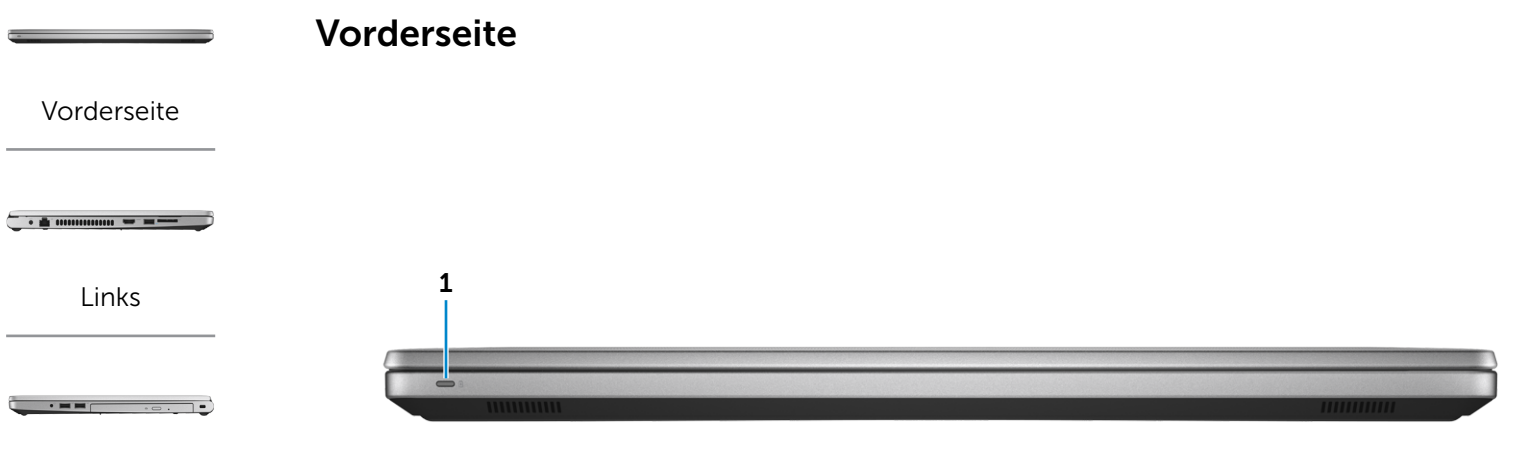

# [Rechts](#page-3-0)

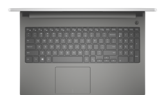

[Gehäuse](#page-4-0)

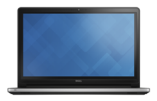

[Bildschirm](#page-5-0)

# 1 Stromversorgungs- und Akkuzustandsanzeige/ Festplattenaktivitätsanzeige

Zeigt den Betriebs- und Akkuladezustand an. Drücken Sie Fn+H, um diese Anzeige zwischen der Festplattenaktivitätsanzeige und der Akkuzustandsanzeige umzuschalten.

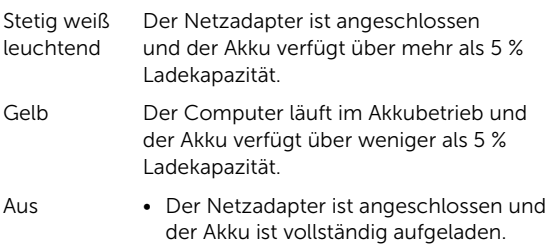

- • Computer läuft im Akkubetrieb und der Akku verfügt über mehr als 5 % Ladekapazität.
- • Computer befindet sich im Standby- oder Schlafmodus oder ist ausgeschaltet.

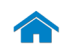

<span id="page-2-0"></span>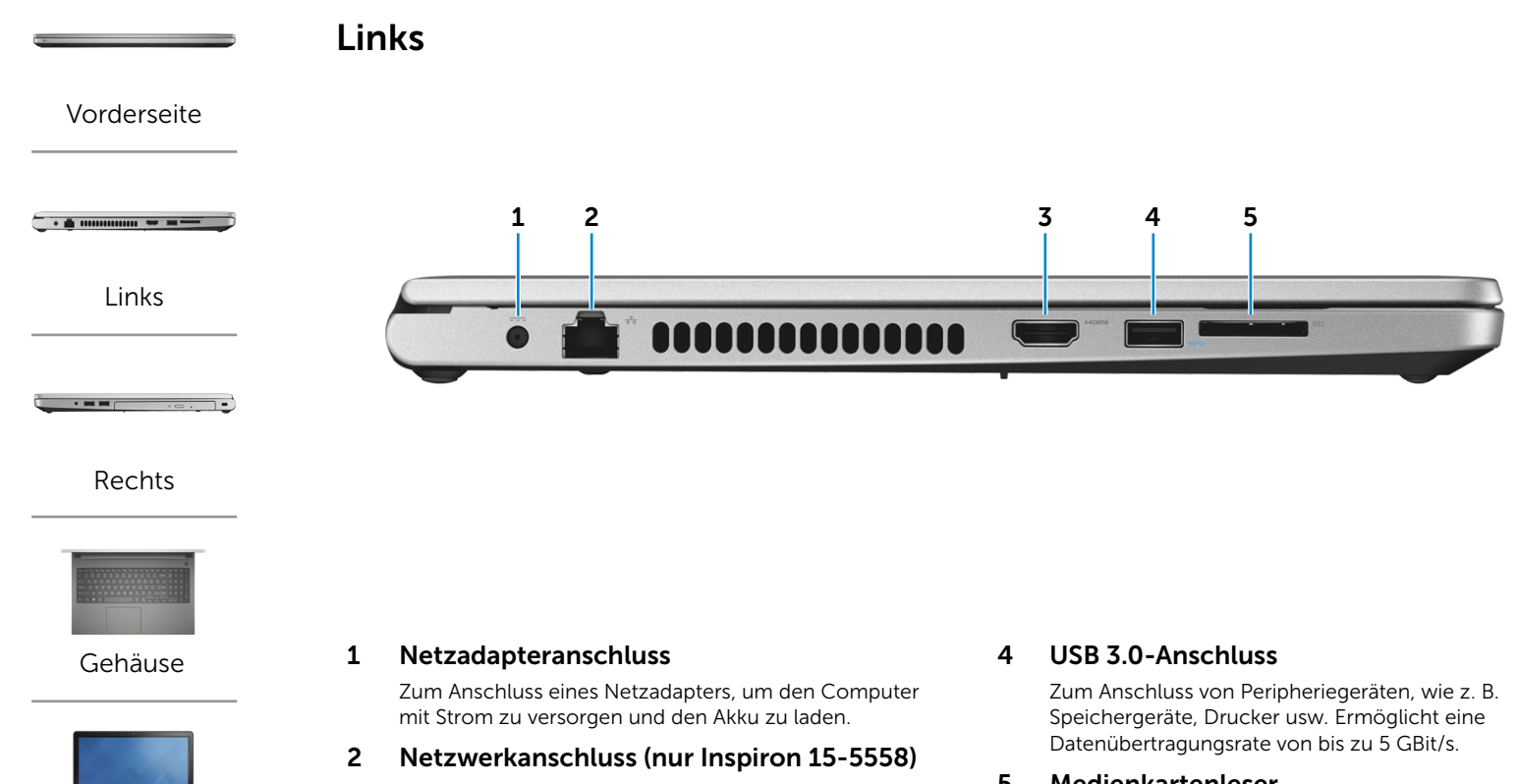

[Bildschirm](#page-5-0)

Zum Anschluss eines Ethernetkabels (RJ45) von einem Router oder Breitbandmodem für den Netzwerk- oder Internetzugang.

# 3 HDMI-Anschluss

Zum Anschluss an ein TV-Gerät oder ein anderes HDMI-In-fähiges Gerät. Ermöglicht Video- und Audioausgabe.

# 5 Medienkartenleser

Führt Lese- und Schreibvorgänge von und auf Medienkarten aus.

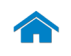

<span id="page-3-0"></span>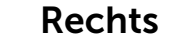

[Vorderseite](#page-1-0)

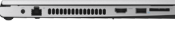

[Links](#page-2-0)

# $\cdot$  = =  $\cdot$   $\cdot$   $\cdot$

[Rechts](#page-3-0)

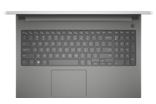

# [Gehäuse](#page-4-0)

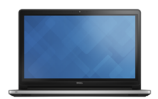

[Bildschirm](#page-5-0)

# 1 Kopfhöreranschluss

Zum Anschluss eines Kopfhörers, eines Mikrofons oder einer Kopfhörer-Mikrofon-Kombi (Headset).

# 2 USB 2.0-Anschlüsse (2)

Zum Anschluss von Peripheriegeräten, wie z. B. Speichergeräte, Drucker usw. Ermöglicht eine Datenübertragungsrate von bis zu 480 MBit/s.

# 3 Optisches Laufwerk

Führt Lese- und Schreibvorgänge von und auf CDs und DVDs aus.

# 4 Sicherheitskabeleinschub

Zum Anschluss eines Sicherheitskabels, um unbefugtes Bewegen des Computers zu verhindern.

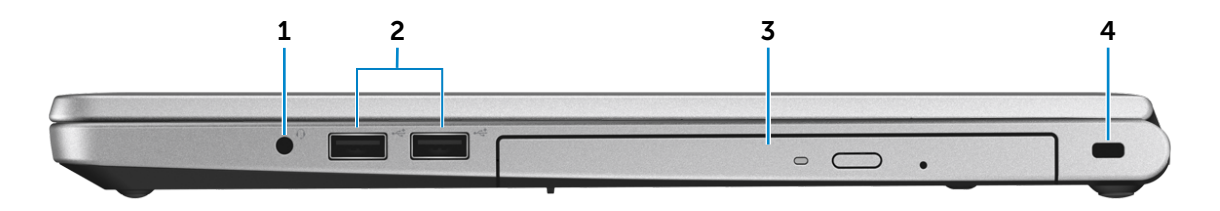

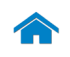

<span id="page-4-0"></span>Gehäuse

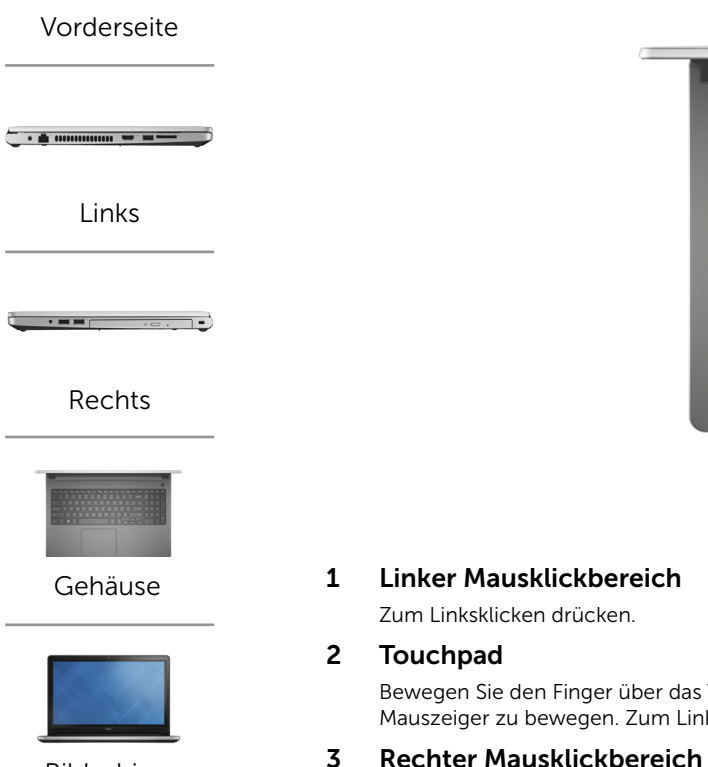

[Bildschirm](#page-5-0)

# 4 1 2 3

Bewegen Sie den Finger über das Touchpad, um den Mauszeiger zu bewegen. Zum Linksklicken tippen.

Zum Rechtsklicken drücken.

# 4 Betriebsschalter

Drücken Sie den Betriebsschalter, um den Computer einzuschalten, wenn er ausgeschaltet oder im Ruhezustand ist.

Drücken Sie den Betriebsschalter, um den Computer in den Ruhemodus zu versetzen, wenn er eingeschaltet ist.

Drücken Sie den Betriebsschalter und halten Sie ihn für 4 Sekunden gedrückt, um ein Herunterfahren des Computers zu erzwingen.

**ANMERKUNG:** Sie können das Verhalten des Betriebsschalters in den Energieoptionen anpassen. Weitere Informationen finden Sie unter *Ich und mein Dell* auf dell.com/support.

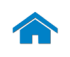

# [Technische Daten](#page-6-0) Ansichten

<span id="page-5-0"></span>Bildschirm

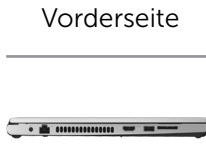

[Links](#page-2-0)

 $\cdot$  = =  $\qquad$   $\cdot$  =  $\qquad$ 

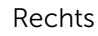

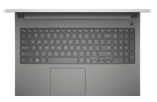

[Gehäuse](#page-4-0)

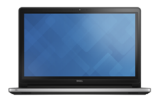

[Bildschirm](#page-5-0)

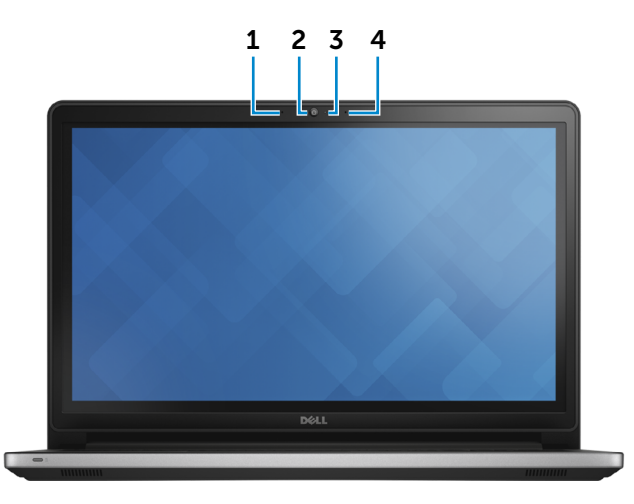

# 1 Linkes Mikrofon (nur Inspiron 15-5558)

Ermöglicht digitale Tonaufnahmen in hoher Qualität für Audioaufnahmen, Sprachanrufe usw.

# 2 Kamera

Ermöglicht Video-Chat, Fotoaufnahmen und Aufnehmen von Videos.

## 3 Kamerastatusanzeige

Leuchtet, wenn die Kamera verwendet wird.

# 4 Rechtes Mikrofon

Ermöglicht digitale Tonaufnahmen in hoher Qualität für Audioaufnahmen, Sprachanrufe usw.

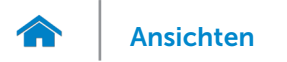

# <span id="page-6-0"></span>Abmessungen und Gewicht

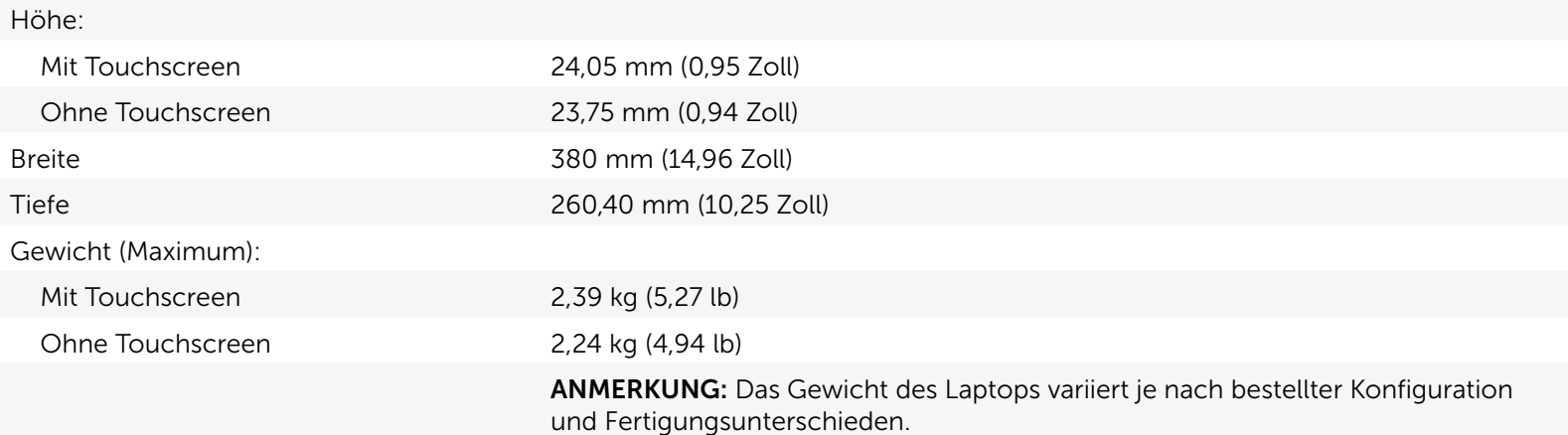

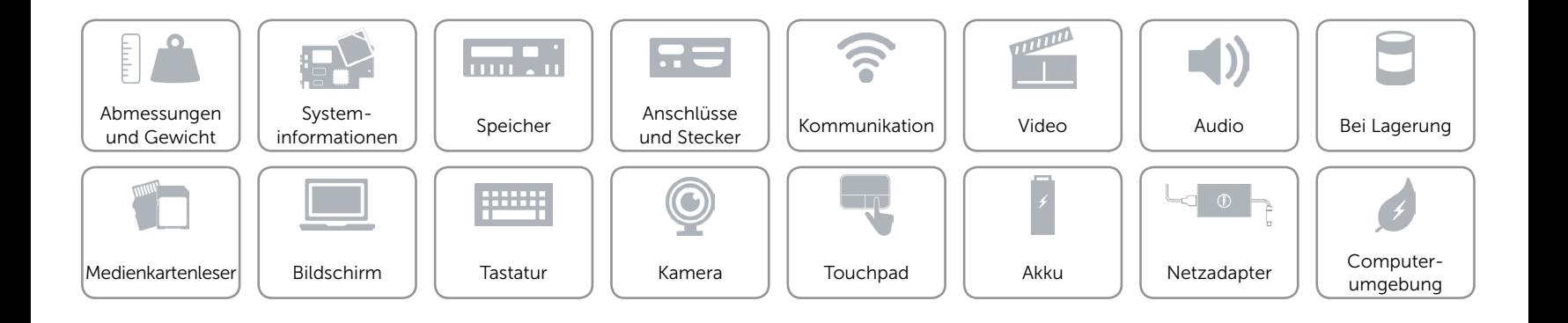

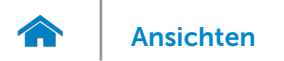

# <span id="page-7-0"></span>Systeminformationen

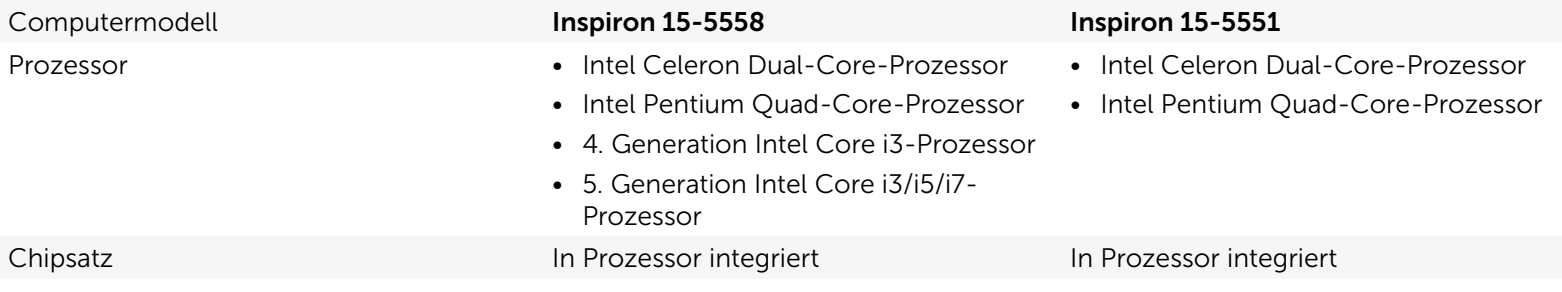

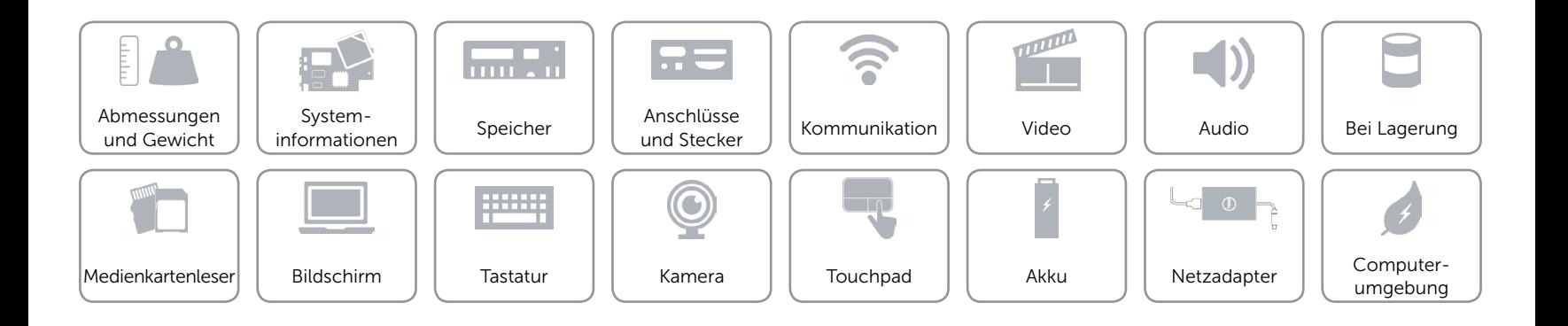

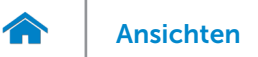

# [Ansichten](#page-1-0) Technische Daten

# <span id="page-8-0"></span>Speicher

Steckplätze **Zwei SODIMM-Steckplätze** Ein SODIMM-Steckplatz Typ **Dual-Channel DDR3L** Single-Channel DDR3L Geschwindigkeit 1600 MHz 1600 MHz 1600 MHz Unterstützte Konfigurationen 2 GB, 4 GB, 6 GB, 8 GB,

12 GB und 16 GB

## Inspiron 15-5558 Inspiron 15-5551

2 GB, 4 GB und 8 GB

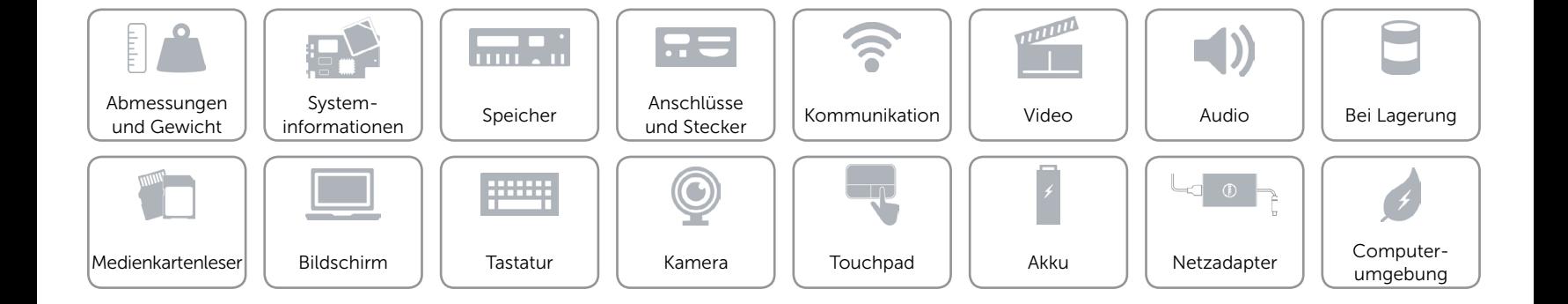

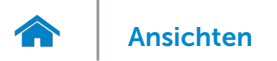

# <span id="page-9-0"></span>Anschlüsse und Stecker

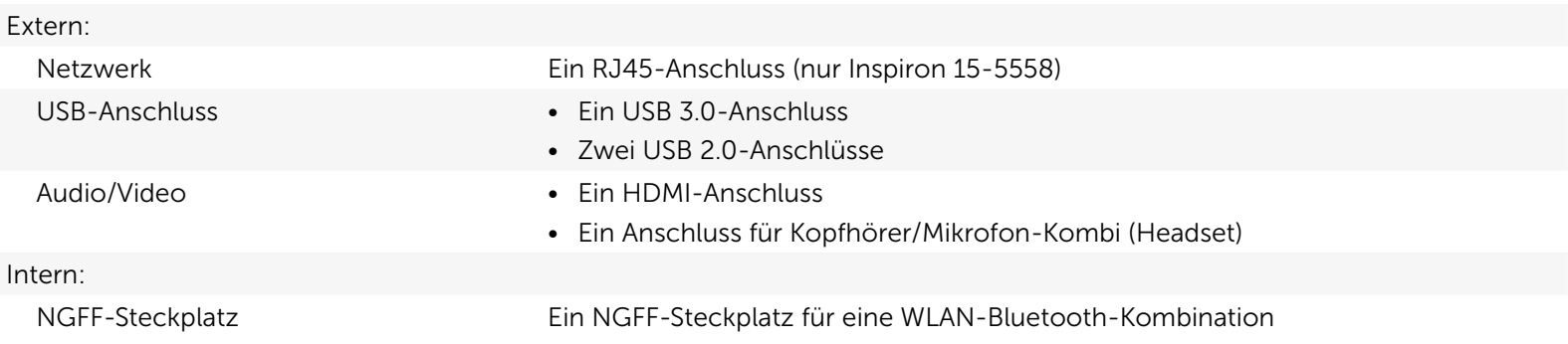

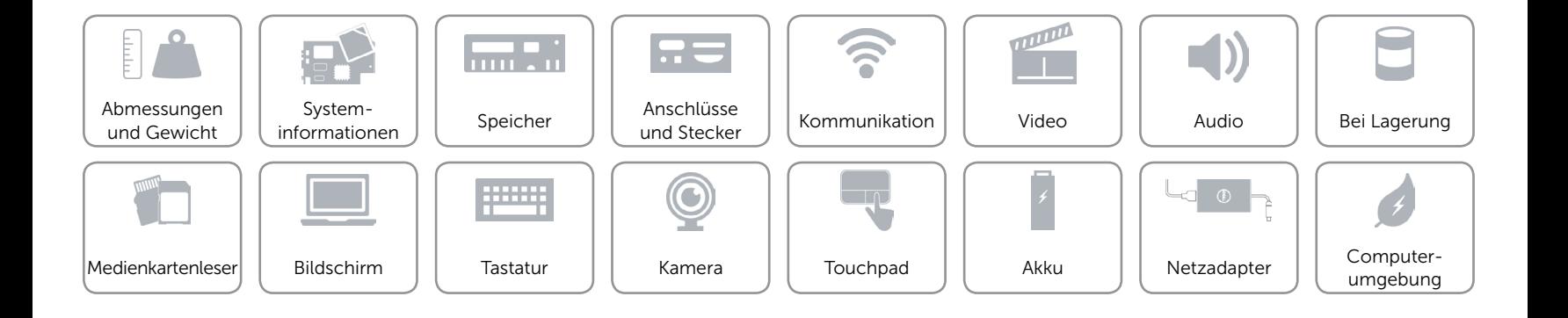

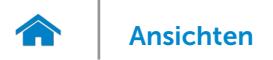

# <span id="page-10-0"></span>Kommunikation

Ethernet 10/100 MBit/s-Ethernet-Controller auf der Systemplatine integriert

- Wireless • Wi-Fi 802.11ac
	- • Wi-Fi 802.11b/g/n
	- Bluetooth 4.0
	- Intel WiDi (nur Windows)

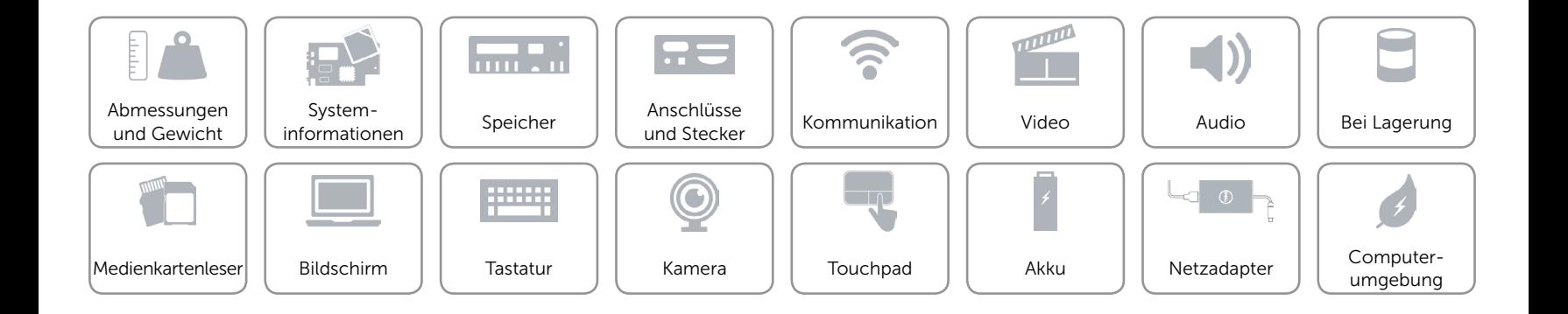

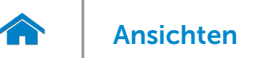

# <span id="page-11-0"></span>Video

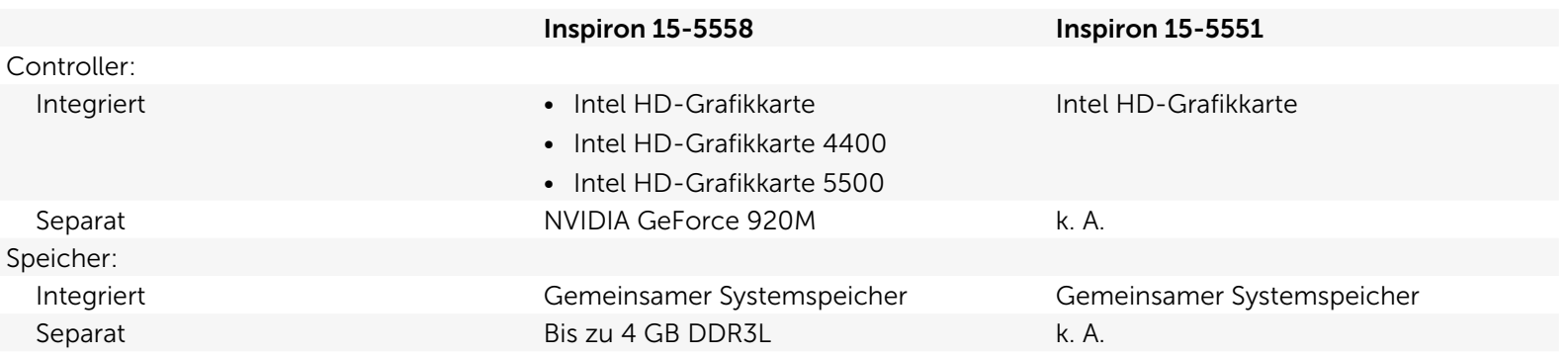

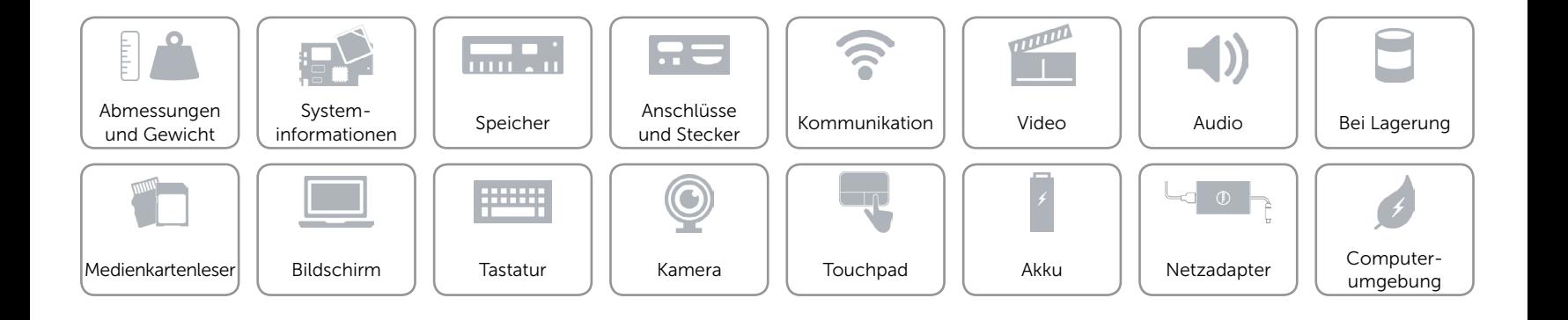

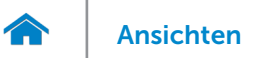

# <span id="page-12-0"></span>Audio

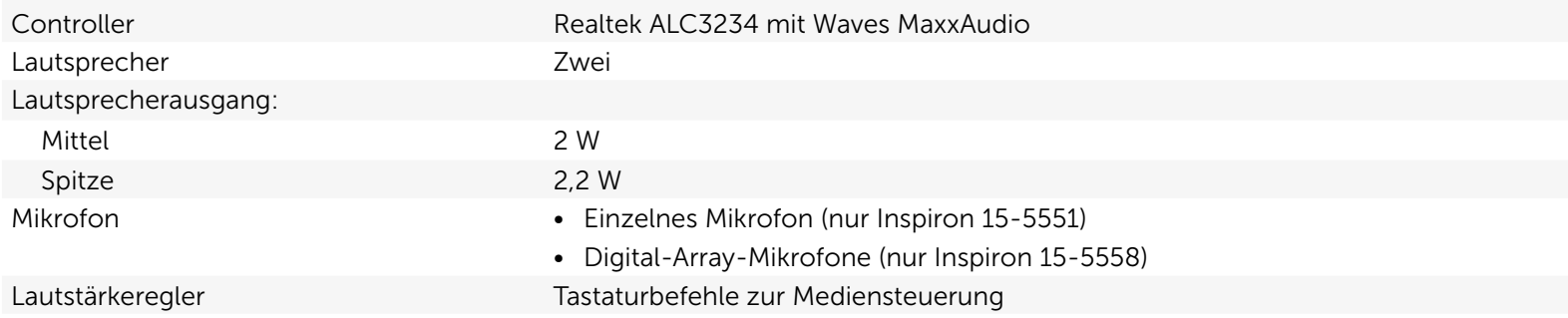

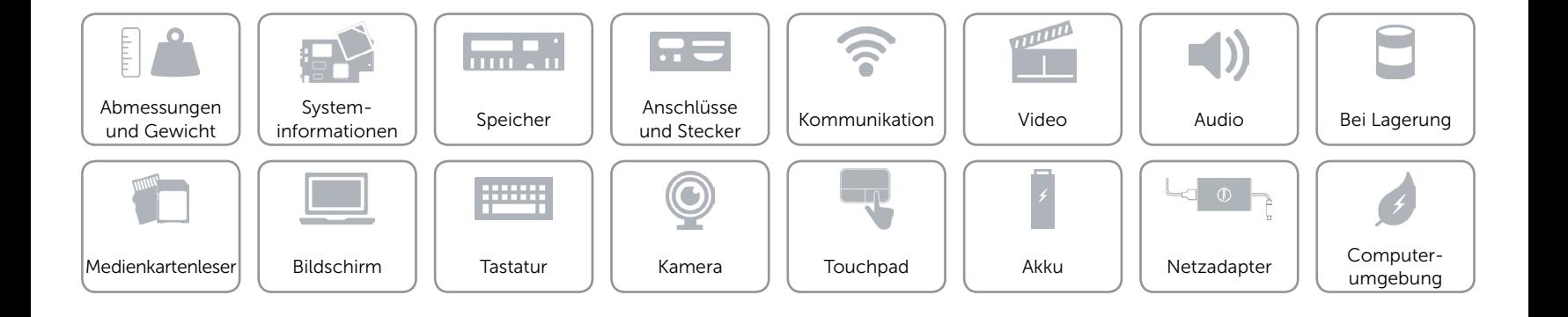

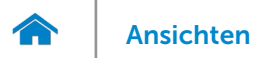

# <span id="page-13-0"></span>Bei Lagerung

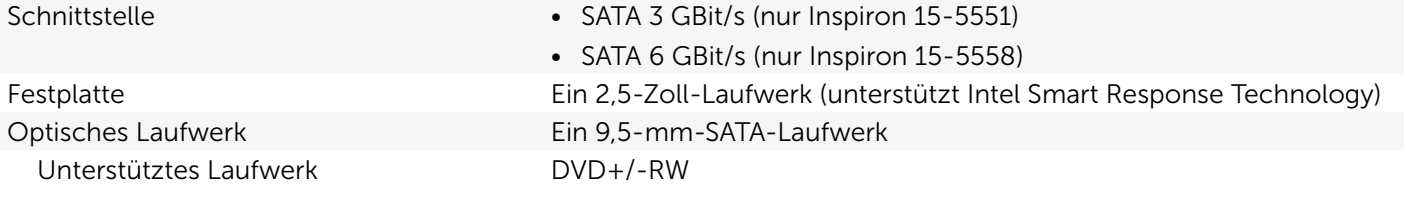

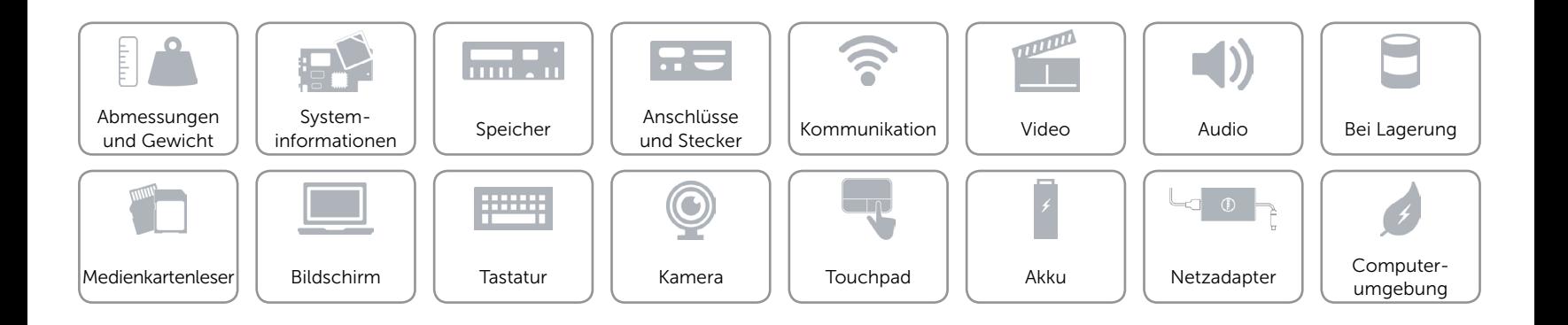

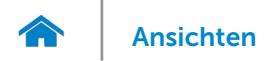

# <span id="page-14-0"></span>Medienkartenleser

Unterstützte Karten SD-Karte

Typ Ein SD-Kartensteckplatz

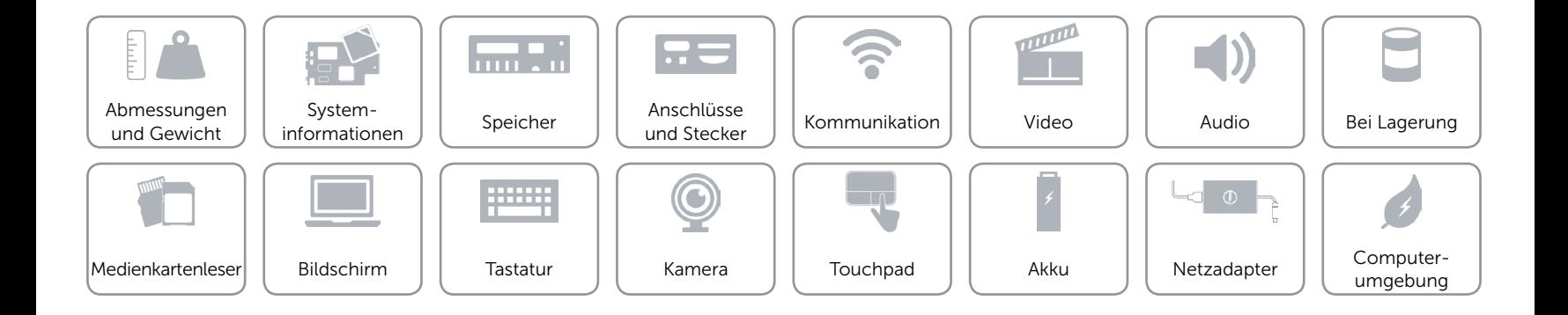

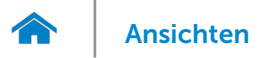

# <span id="page-15-0"></span>Bildschirm

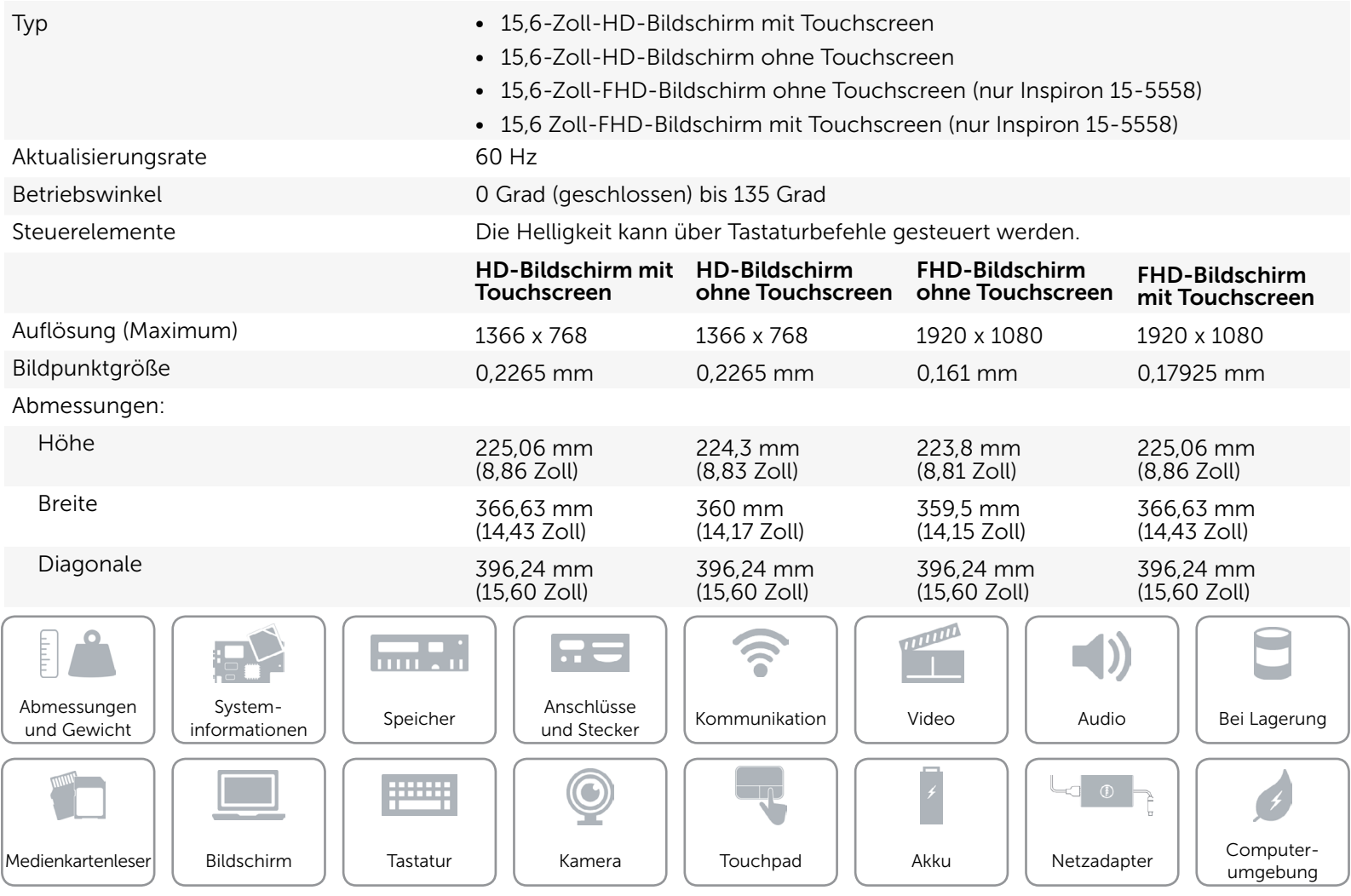

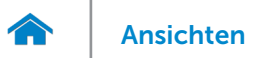

# <span id="page-16-0"></span>**Tastatur**

Typ **Figure 1.1 Typ •** Standardtastatur

• Tastatur mit Hintergrundbeleuchtung (optional)

Tastaturbefehle Auf einigen Tasten Ihrer Tastatur befinden sich zwei Symbole. Diese Tasten können zum Eintippen von Sonderzeichen oder zum Ausführen von Sekundärfunktionen verwendet werden. Zum Eintippen von Sonderzeichen drücken Sie auf "Umschalten" und auf die entsprechende Taste. Zum Ausführen von Sekundärfunktionen drücken Sie auf "Fn" und auf die entsprechende Taste.

> ANMERKUNG: Sie können die Funktionsweise der Funktionstasten ändern, indem Sie Fn+Esc drücken oder Function Key Behavior (Funktionsweise der Tastaturbefehle) im BIOS-Setupprogramm festlegen.

[Liste der Tastaturbefehle](#page-17-0).

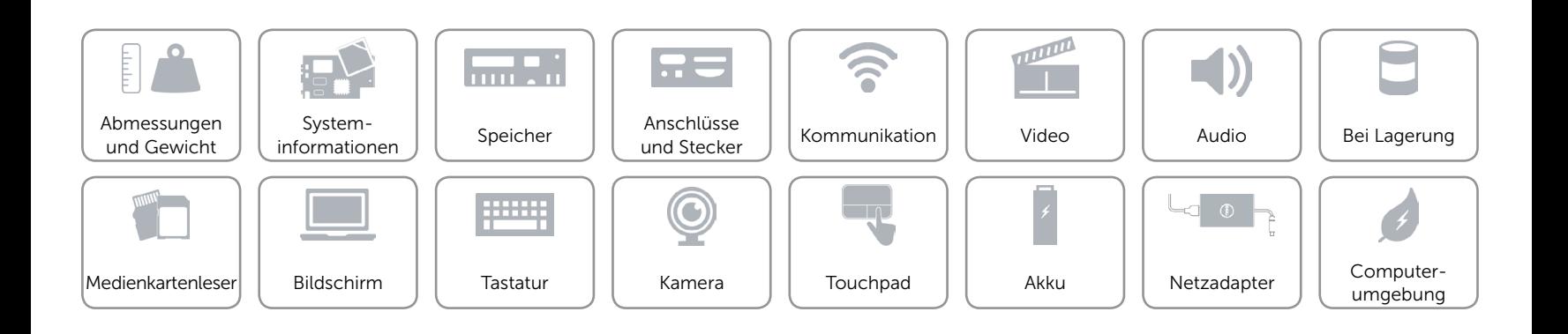

# <span id="page-17-0"></span>Tastaturbefehle

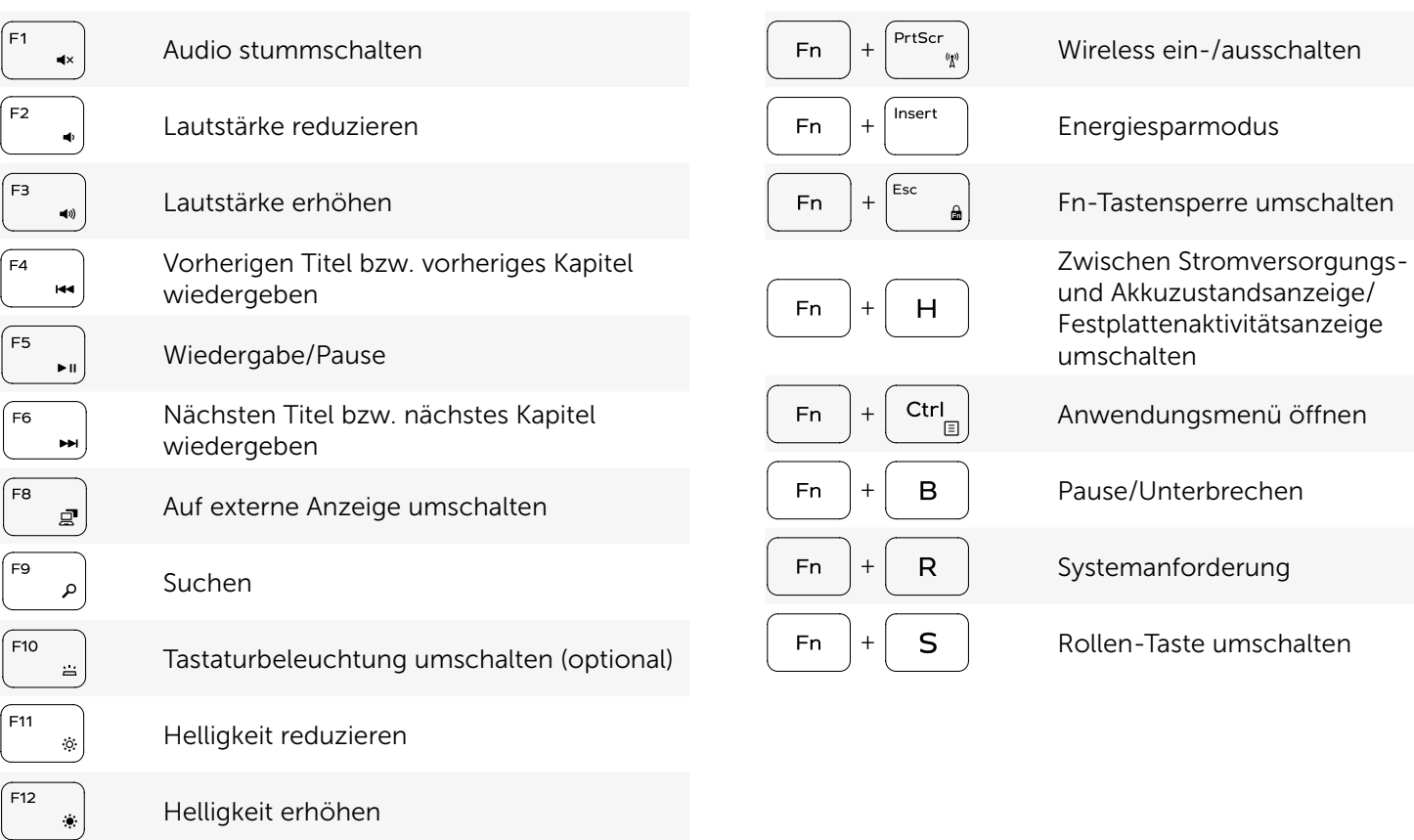

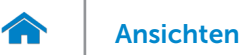

# <span id="page-18-0"></span>Kamera

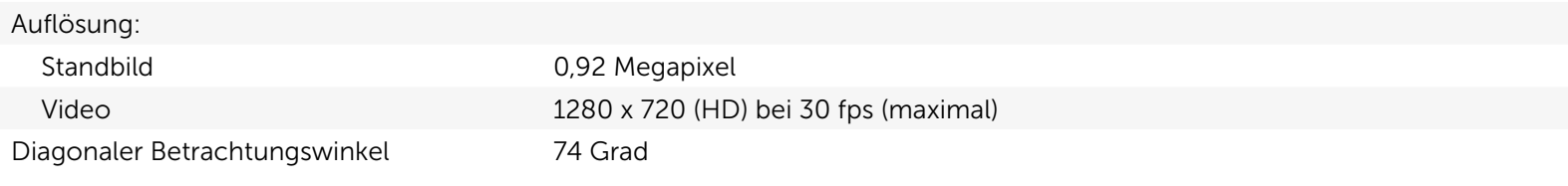

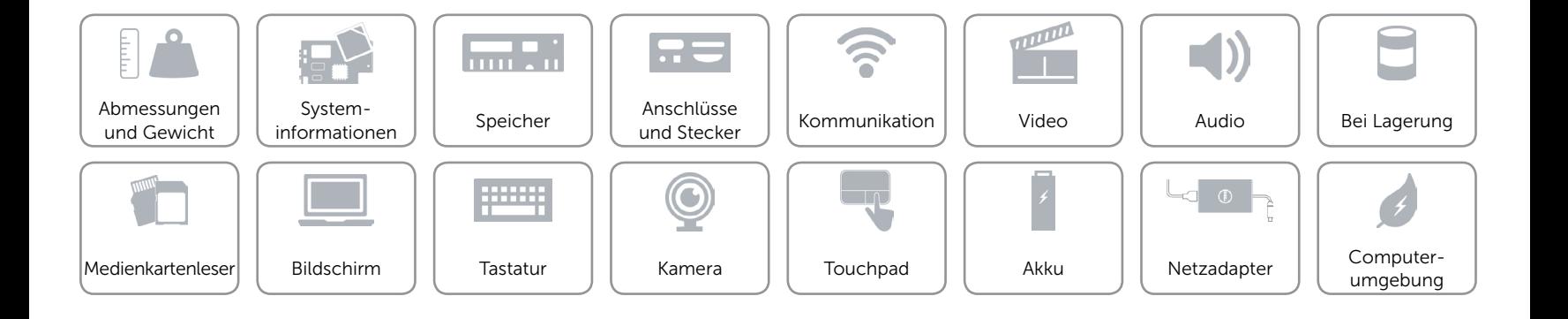

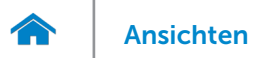

# <span id="page-19-0"></span>Touchpad

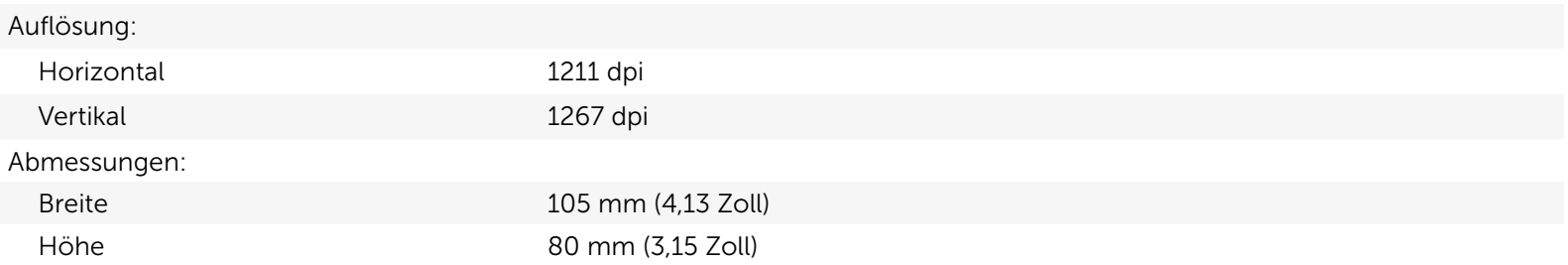

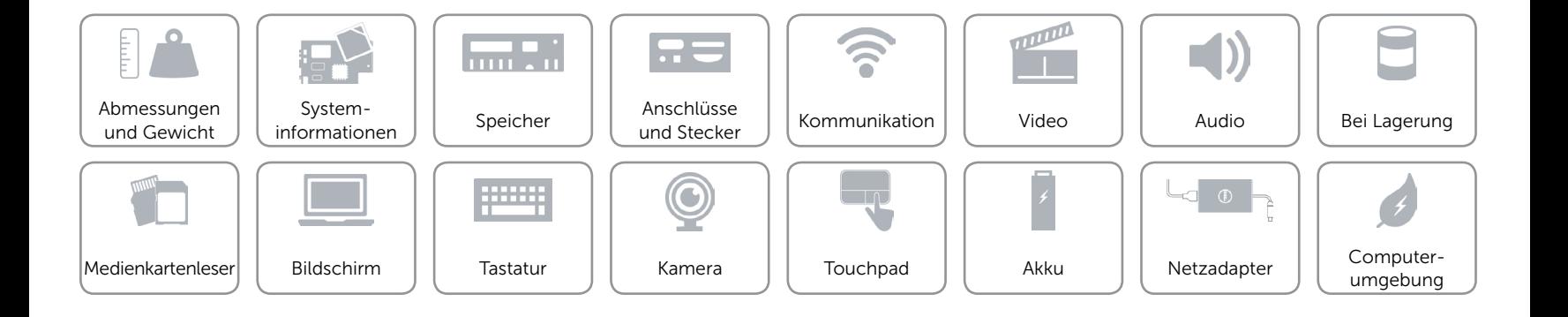

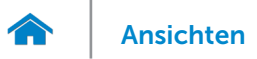

# <span id="page-20-0"></span>Akku

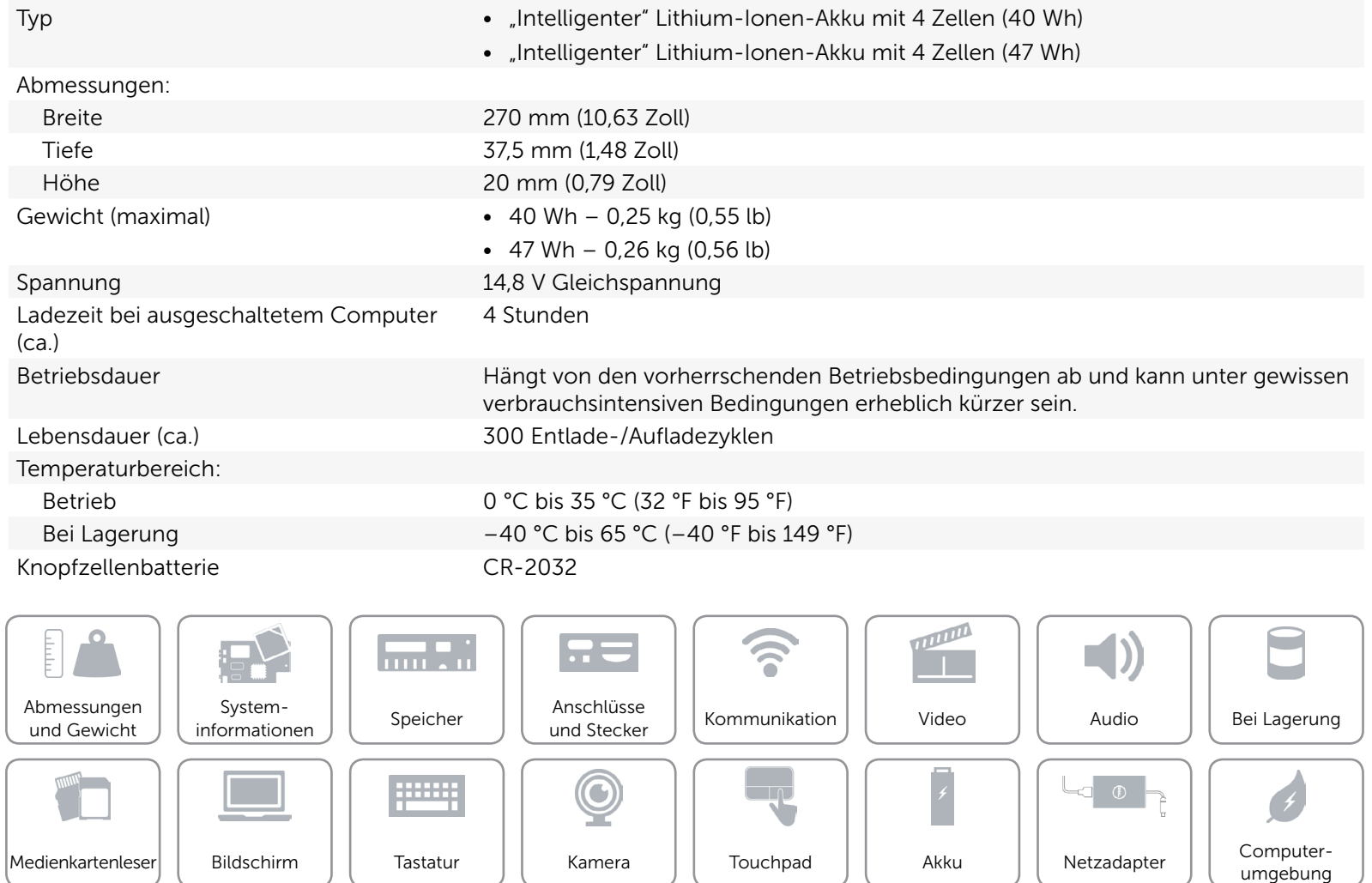

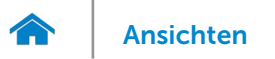

# <span id="page-21-0"></span>Netzadapter

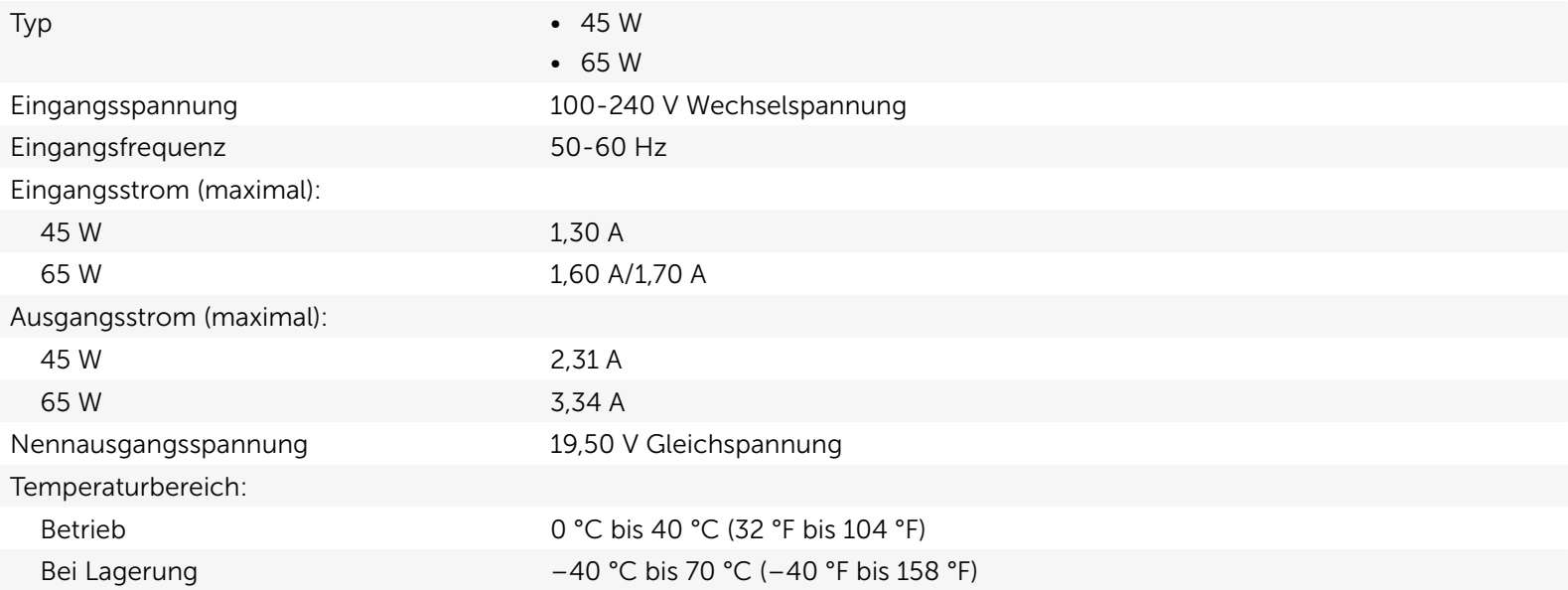

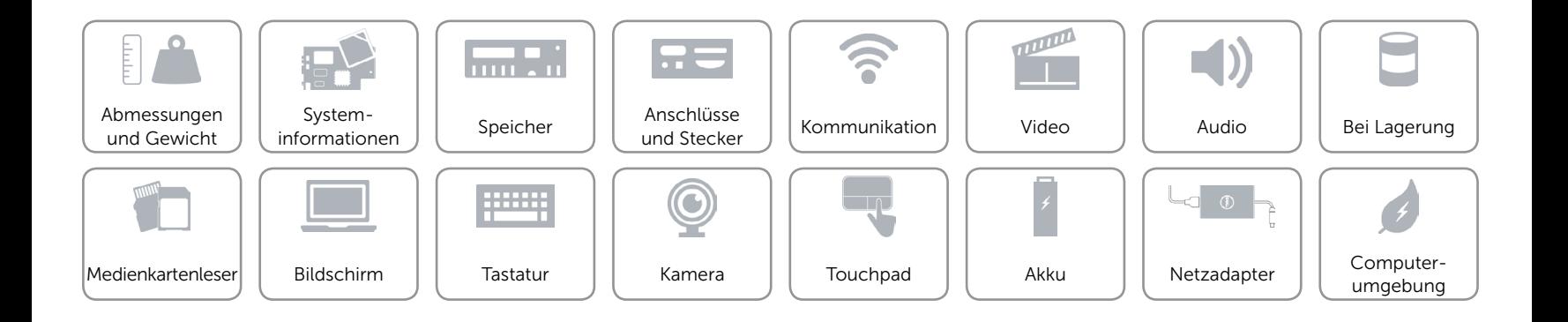

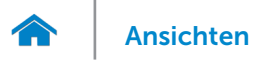

# <span id="page-22-0"></span>Computerumgebung

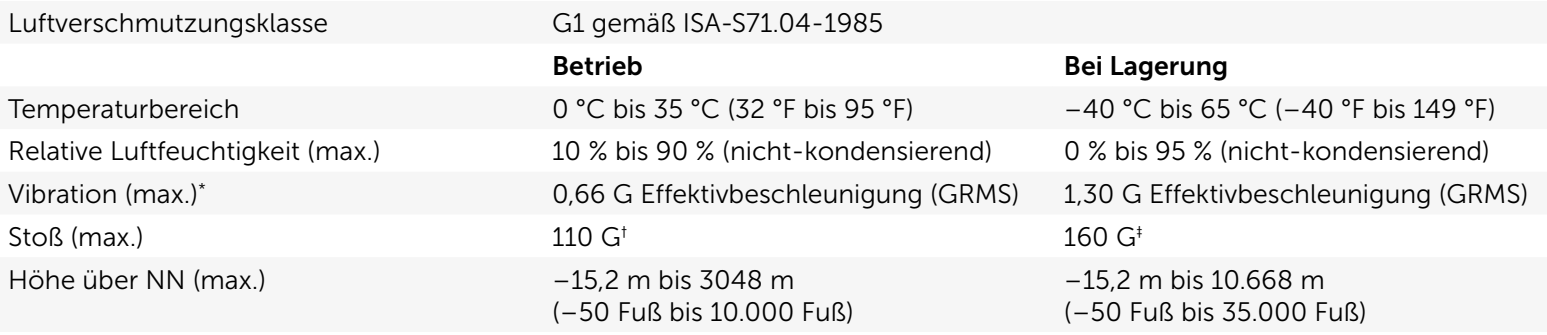

\* Gemessen über ein Vibrationsspektrum, das eine Benutzerumgebung simuliert.

† Gemessen mit einem 2-ms-Halbsinus-Impuls mit in Betrieb befindlicher Festplatte.

‡ Gemessen mit einem 2-ms-Halbsinus-Impuls und Festplatte in Parkposition.

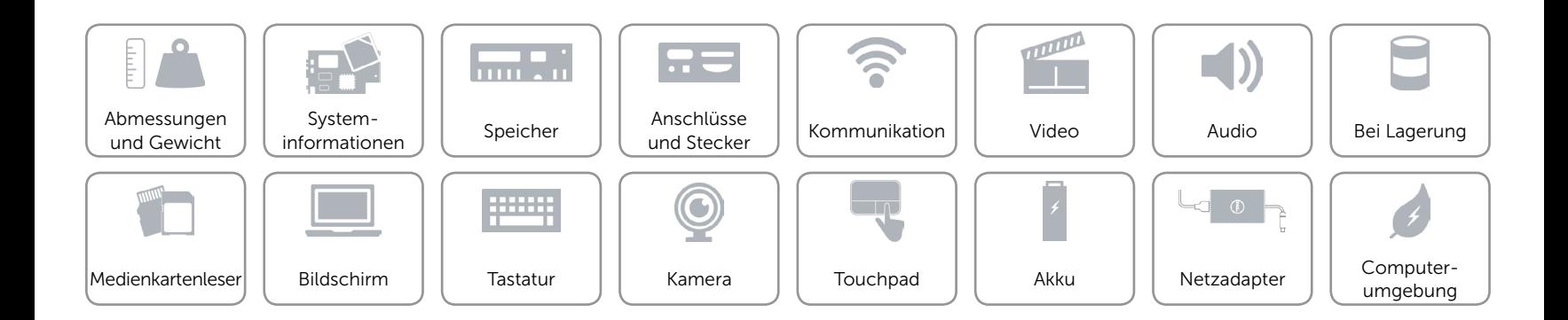